KCO-2000-RPL Fanned Industrial Computer With 2U Short-Depth,12/13th Gen Intel® Core® Processor And Q670E PCH, PCIe Gen 5, USB Type-C Getting Started Guide for AWS IoT Greengrass

## Table of Contents

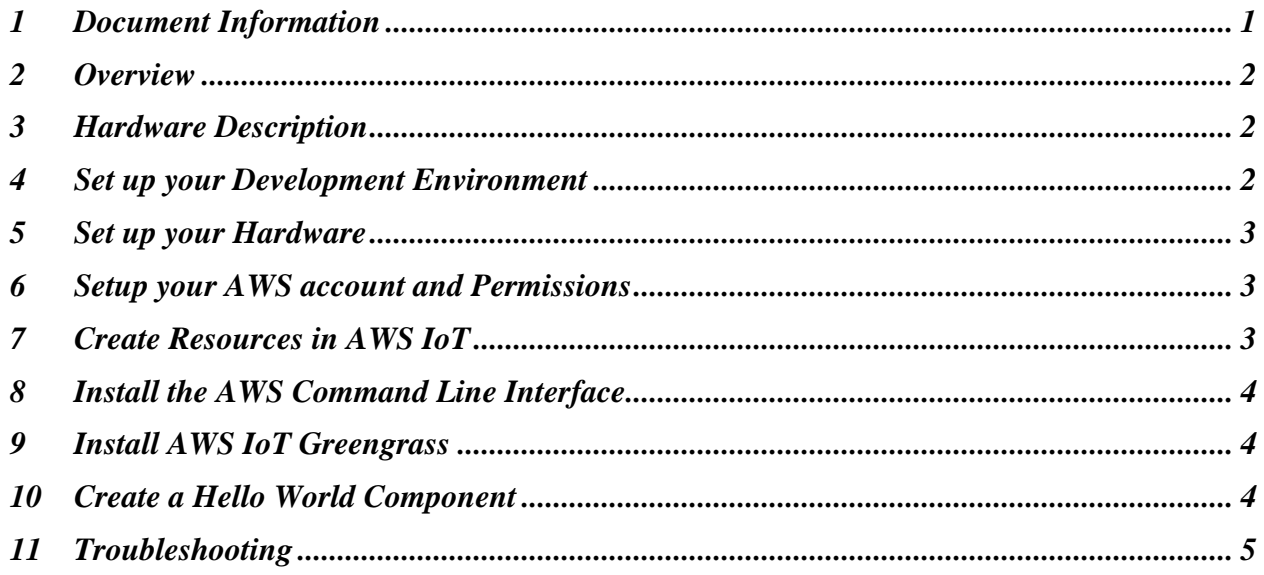

# <span id="page-0-0"></span>1 Document Information

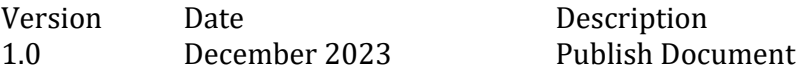

## <span id="page-1-0"></span>2 Overview

## 2.1 Introduction

Designed with Intel® 12th / 13th Gen. Intel® Core™ processors, Premio's Certification-Ready industrial computers are embedded computing solutions that act as sub-assembly building blocks or final OEM system configuration in key enterprise and IoT applications. System integrators and platform builders can accelerate time-to-market with this certification-ready industrial computer for new product introduction (FCC, CE, and UL). This industrial computer also acts as a perfect solution to upgrade legacy computing platforms that require re-certification of sub-assembly builds in a accredited lab. The KCO-2000 industrial computer is a commercial off the shelf (COTS) computing solution that provides reliability and embedded longevity with its extended lifecycle support.

The certification-ready KCO-2000 industrial computer is deplpoyable in applications that rely on computing solution in Kiosks, ATMs, Security and Surveillance, Metrology and Automation inspection, and mobile medical carts.

#### 2.2 About AWS IoT Greengrass

<span id="page-1-1"></span>To learn more about AWS IoT Greengrass, see [how it works](https://docs.aws.amazon.com/greengrass/v2/developerguide/how-it-works.html) and [what's new.](https://docs.aws.amazon.com/greengrass/v2/developerguide/greengrass-v2-whats-new.html)

## 3 Hardware Description

#### 3.1 DataSheet

Click on this link [\(https://premio.blob.core.windows.net/premio/uploads/resource/data](https://premio.blob.core.windows.net/premio/uploads/resource/data-sheet/KCO-RPL/DS_KCO-2000-RPL_Premio.pdf)[sheet/KCO-RPL/DS\\_KCO-2000-RPL\\_Premio.pdf\)](https://premio.blob.core.windows.net/premio/uploads/resource/data-sheet/KCO-RPL/DS_KCO-2000-RPL_Premio.pdf) to view the datasheet of KCO-2000-RPL.

#### 3.2 Additional Hardware References

Please refer to the **[KCO-2000-RPL](https://premioinc.com/products/kco-2000-rpl)** device page for more product details

#### 3.3 User Provided Items

Not applicable.

#### 3.4 3 3rd Party Purchasable Items

<span id="page-1-2"></span>Not applicable.

## 4 Set up your Development Environment

AWS IoT Greengrass supports both Windows and Linux:

[https://docs.aws.amazon.com/greengrass/v2/developerguide/operating-system-feature](https://docs.aws.amazon.com/greengrass/v2/developerguide/operating-system-feature-support-matrix.html)[support-matrix.html.](https://docs.aws.amazon.com/greengrass/v2/developerguide/operating-system-feature-support-matrix.html)

Please refer to the developer guide for the required tools and proper setup: [https://docs.aws.amazon.com/greengrass/v2/developerguide/what-is-iot](https://docs.aws.amazon.com/greengrass/v2/developerguide/what-is-iot-greengrass.html)[greengrass.html](https://docs.aws.amazon.com/greengrass/v2/developerguide/what-is-iot-greengrass.html)

It is recommended to install the following tools/SDKs:

- Java Runtime Environment (JRE) version 8 or greater
- Java Development Kit (JDK) Amazon Corretto 11 (https://aws.amazon.com/corretto/) or OpenJDK 11 [\(https://openjdk.java.net/\)](https://openjdk.java.net/)
- GNU C Library [\(https://www.gnu.org/software/libc/\)](https://www.gnu.org/software/libc/); (glibc) version 2.25 or greater

## <span id="page-2-0"></span>5 Set up your Hardware

<span id="page-2-1"></span>Please refer to the device [user's manual](https://premio.blob.core.windows.net/premio/uploads/resource/user-manual/BCO/UM_BCO-1000-EHL.pdf) for the hardware setup.

# 6 Setup your AWS account and Permissions

Refer to the online AWS documentation at Set up your AWS Account: <https://docs.aws.amazon.com/iot/latest/developerguide/setting-up.html>

Follow the steps outlined below to create your account and user to get started: • Sign up for an AWS account:

https://docs.aws.amazon.com/iot/latest/developerguide/setting-up.html#aws-registration • Create a user and grant it the proper permissions:

https://docs.aws.amazon.com/iot/latest/developerguide/setting-up.html#create-iam-user • Open the AWS IoT console:

[https://docs.aws.amazon.com/iot/latest/developerguide/setting-up.html#iot-console](https://docs.aws.amazon.com/iot/latest/developerguide/setting-up.html#iot-console-signin)[signin](https://docs.aws.amazon.com/iot/latest/developerguide/setting-up.html#iot-console-signin)

# <span id="page-2-2"></span>7 Create Resources in AWS IoT

Refer to the instructions on how to create AWS IoT resource: <https://docs.aws.amazon.com/iot/latest/developerguide/create-iot-resources.html>

Follow the steps outlined in these sections to provision resources for your device:

- Create an AWS IoT Policy
- Create a thing object

# <span id="page-3-0"></span>8 Install the AWS Command Line Interface

To install the AWS CLI on your host machine, refer to the instructions: <https://docs.aws.amazon.com/cli/latest/userguide/getting-started-install.html>

Installing the CLI is required to complete the instructions in this guide. Once you have installed AWS CLI, configure it per the instructions:

[https://docs.aws.amazon.com/cli/latest/userguide/cli-configure-quickstart.html#cli](https://docs.aws.amazon.com/cli/latest/userguide/cli-configure-quickstart.html#cli-configure-quickstart-config)[configure-quickstart-config](https://docs.aws.amazon.com/cli/latest/userguide/cli-configure-quickstart.html#cli-configure-quickstart-config)

Set the appropriate values for access key ID, secret access key, and AWS Region based on your AWS account. You can set Output format to "json" if you prefer.

## <span id="page-3-1"></span>9 Install AWS IoT Greengrass

Refer to the instructions on how to install AWS IoT Greengrass Core: [https://docs.aws.amazon.com/greengrass/v2/developerguide/install-greengrass-core](https://docs.aws.amazon.com/greengrass/v2/developerguide/install-greengrass-core-v2.html)[v2.html](https://docs.aws.amazon.com/greengrass/v2/developerguide/install-greengrass-core-v2.html)

You can download the latest version of the AWS IoT Greengrass Core from this location:

<https://d2s8p88vqu9w66.cloudfront.net/releases/greengrass-nucleus-latest.zip>

Alternatively, you can download a specific version of the AWS IoT Greengrass Core software from the location below. Replace version with the version you wish to download:

[https://d2s8p88vqu9w66.cloudfront.net/releases/greengrass-](https://d2s8p88vqu9w66.cloudfront.net/releases/greengrass-version.zip)**version**.zip

# <span id="page-3-2"></span>10 Create a Hello World Component

In AWS IoT Greengrass v2, components can be created on the edge device and uploaded to the cloud, or vice versa.

To create, deploy, test, update and manage a simple component on your device, follow the instructions under the section "To Create a Hello World Component": <https://docs.aws.amazon.com/greengrass/v2/developerguide/getting-started.html>

To upload the component to the cloud, follow the instructions under the section "Upload Your Component":

[https://docs.aws.amazon.com/greengrass/v2/developerguide/upload-first](https://docs.aws.amazon.com/greengrass/v2/developerguide/upload-first-component.html)[component.html](https://docs.aws.amazon.com/greengrass/v2/developerguide/upload-first-component.html)

## 10.1 Deploy your component

Follow the instructions online at [Deploy your Component](https://docs.aws.amazon.com/greengrass/v2/developerguide/deploy-first-component.html) to deploy and verify that your component is running.

# <span id="page-4-0"></span>11 Troubleshooting

For AWS IoT Greengrass general troubleshooting tips, please refer to: <https://docs.aws.amazon.com/greengrass/v2/developerguide/troubleshooting.html>

For device specific troubleshooting guide, please contact us directly at [techsupport@premioinc.com.](mailto:techsupport@premioinc.com)